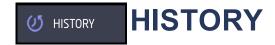

Tap the HISTORY icon and the app displays the notification events for your system in descending order. The date, device type, specific sensor and type of event is displayed. The system must have either Alarms, Troubles, or Arm/Disarm enabled in Push Notifications in the Settings screen for messages to display. You may search your system history by tapping the Search History text field, enter the search topic, and tap the search icon.

The alarm notifications for your system include:

- Alarm Events
- Arming/Disarming (Opening/Closing Events)
- Troubles
- Sensor Activity

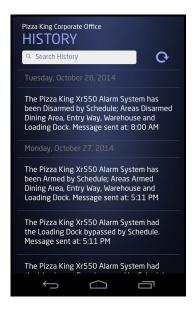